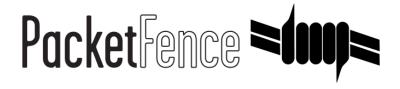

# PacketFence Developer's Guide for version 3.3.0

#### PacketFence Developer's Guide

Olivier Bilodeau Dominik Gehl

Version 3.3.0 - April 2012 Copyright © 2008-2012 Inverse inc.

Permission is granted to copy, distribute and/or modify this document under the terms of the GNU Free Documentation License, Version 1.2 or any later version published by the Free Software Foundation; with no Invariant Sections, no Front-Cover Texts, and no Back-Cover Texts. A copy of the license is included in the section entitled "GNU Free Documentation License".

The fonts used in this guide are licensed under the SIL Open Font License, Version 1.1. This license is available with a FAQ at: http://scripts.sil.org/OFL

 $Copyright @ Barry Schwartz, \\ \underline{http://www.crudfactory.com}, with Reserved Font Name: "Sorts Mill Goudy".$ 

Copyright © Raph Levien, http://levien.com/, with Reserved Font Name: "Inconsolata".

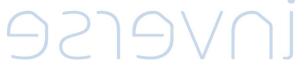

#### **Revision History**

| Revision 2.9                                                                                                    | 2012-02-22                                                                                                    | OB                                                                                                    |
|----------------------------------------------------------------------------------------------------|----------------------------------------------------------------------------------------------------|----------------------------------------------------------------------------------------------------|
| Cosmetic improvements.                                                                                                    |                                                                                                    |                                                                                                    |
| Revision 2.8                                                                                                    | 2011-12-15                                                                                                    | OBU                                                                                                    |
| Coverage of our support for                                                                                                    | or RADIUS Dynamic Authorization                                                                                                    | (RFC3576). Updated exception-handling section. Addec                                                                                                    |
| transifex translation instru                                                                                                    | ctions.                                                                                                    |                                                                                                    |
| Revision 2.7                                                                                                    | 2011-10-31                                                                                                    | OBU                                                                                                    |
| Explained new translation                                                                                                    | technique for violation remediation                                                                                                    | n pages.                                                                                                    |
| Revision 2.6                                                                                                    | 2011-10-19                                                                                                    | OBU                                                                                                    |
| New documentation section                                                                                                    | n points to POD doc. New Auther                                                                                                    | ntication modules section. Minor references that were                                                                                                    |
| out of date.                                                                                                    |                                                                                                    |                                                                                                    |
| Revision 2.5                                                                                                    | 2011-09-21                                                                                                    | OBU                                                                                                    |
| ·                                                                                                    | d translation information includin                                                                                                    | nents: Better templating, XHTML/CSS and streamlined<br>g contributing translations. How-to develop support fo                                                                                                    |
| Floating Network Devices in                                                                                                    | n switches and documented contro                                                                                                    | ollerIp feature.                                                                                                    |
| Floating Network Devices in Revision 2.4                                                                                                    | 1 switches and documented contro<br>2011-03-31                                                                                                    | ollerIp feature.  OBU                                                                                                    |
| Revision 2.4                                                                                                    | 2011-03-31                                                                                                    | ·                                                                                                    |
| Revision 2.4<br>Updated wireless hardwar                                                                                                    | 2011-03-31                                                                                                    | OBU                                                                                                    |
| Revision 2.4 Updated wireless hardwar support development.                                                                                                    | 2011-03-31<br>e support instructions and check                                                                                                    | OBU list. Added clarifications to the MAC Auth and 802.1)                                                                                                    |
| Revision 2.4 Updated wireless hardwar support development. Revision 2.3                                                                                                    | 2011-03-31<br>e support instructions and check                                                                                                    | OBU list. Added clarifications to the MAC Auth and 802.1)                                                                                                    |
| Revision 2.4 Updated wireless hardwar support development. Revision 2.3 Template improvements Revision 2.2 Reworked new switch supp                                                                                                    | 2011-03-31 e support instructions and check 2011-02-10  2011-02-02 Fort into a more general new netwo pport for MAC Auth and 802.1X, a                                                              | OBU list. Added clarifications to the MAC Auth and 802.1) OBU                                                                                                    |
| Revision 2.4 Updated wireless hardwar support development. Revision 2.3 Template improvements Revision 2.2 Reworked new switch suppand Controllers, Switch su                                                                                                | 2011-03-31 e support instructions and check 2011-02-10  2011-02-02 Fort into a more general new netwo pport for MAC Auth and 802.1X, a                                                              | OBU list. Added clarifications to the MAC Auth and 802.13 OBU OBU OBU rk devices support. New content: Wireless Access-Points                                                                                                    |
| Revision 2.4 Updated wireless hardwar support development. Revision 2.3 Template improvements Revision 2.2 Reworked new switch supp and Controllers, Switch su and new exception handlin Revision 2.1                                                        | 2011-03-31 e support instructions and check 2011-02-10  2011-02-02 Fort into a more general new netwo pport for MAC Auth and 802.1X, and techniques. 2011-02-01                                     | OBU list. Added clarifications to the MAC Auth and 802.1)  OBU  OBU  rk devices support. New content: Wireless Access-Points new "add a network device to PacketFence" checklis                                                           |
| Revision 2.4 Updated wireless hardwar support development. Revision 2.3 Template improvements Revision 2.2 Reworked new switch supp and Controllers, Switch su and new exception handlin Revision 2.1 New content: a chapter or                              | 2011-03-31 e support instructions and check 2011-02-10  2011-02-02 Fort into a more general new netwo pport for MAC Auth and 802.1X, and techniques. 2011-02-01                                     | OBU list. Added clarifications to the MAC Auth and 802.1)  OBU  OBU  rk devices support. New content: Wireless Access-Points new "add a network device to PacketFence" checklis  OBU                                                      |
| Revision 2.4 Updated wireless hardwar support development. Revision 2.3 Template improvements Revision 2.2 Reworked new switch supp and Controllers, Switch su and new exception handlin Revision 2.1 New content: a chapter or debug grammar).              | 2011-03-31 e support instructions and check  2011-02-10  2011-02-02 Fort into a more general new netwo pport for MAC Auth and 802.1X, and techniques.  2011-02-01 n contributing, one on code conve | OBU list. Added clarifications to the MAC Auth and 802.12  OBU  OBU  rk devices support. New content: Wireless Access-Points new "add a network device to PacketFence" checklis  OBU entions and one on developer recipes (run devel env. |
| Revision 2.4 Updated wireless hardwar support development. Revision 2.3 Template improvements Revision 2.2 Reworked new switch supp and Controllers, Switch su and new exception handlin Revision 2.1 New content: a chapter or debug grammar). Revision 2.0 | 2011-03-31 e support instructions and check  2011-02-10  2011-02-02 Fort into a more general new netwo pport for MAC Auth and 802.1X, and techniques.  2011-02-01 n contributing, one on code conve | OBU list. Added clarifications to the MAC Auth and 802.1)  OBU  OBU  rk devices support. New content: Wireless Access-Points new "add a network device to PacketFence" checklis  OBU entions and one on developer recipes (run devel env. |

## Table of Contents

| About this Guide                                                  | 1  |
|-------------------------------------------------------------------|----|
| Documentation                                                     | 2  |
| Code conventions                                                  | 3  |
| Code style                                                        | 3  |
| Customizing PacketFence                                           |    |
| Captive Portal                                                    | 5  |
| Adding custom fields to the database                              | 7  |
| VLAN assignment                                                   | 8  |
| SNMP                                                              | 10 |
| Introduction                                                      | 10 |
| Obtaining switch and port information                             | 10 |
| Obtaining VLAN information on Cisco switches                      | 11 |
| Supporting new network hardware                                   |    |
| Switch                                                            | 12 |
| Wireless Access-Points or Controllers                             | 15 |
| The "adding a new network device module in PacketFence" checklist | 17 |
| Developer recipes                                                 | 18 |
| Running development version                                       | 18 |
| Debugging PacketFence grammar                                     | 18 |
| New Exception handling techniques under testing                   | 19 |
| Contributing                                                      | 20 |
| Creating patches                                                  | 20 |
| Translations                                                      | 20 |
| Additional Information                                            | 22 |
| Commercial Support and Contact Information                        | 23 |
| GNU Free Documentation License                                    | 21 |

## About this Guide

This guide will help you modifying PacketFence to your particular needs. It also contains information on how to add support for new switches.

The instructions are based on version 3.3.0 of PacketFence.

The latest version of this guide is available online at

http://www.packetfence.org/download/guides.html.

## Documentation

The in-depth or more technical documentation is always as close to the code as possible. Always look at the POD doc <sup>1</sup>. To do so, the prefered way is using the peridoccommand as follows:

perldoc conf/authentication/ldap.pm

<sup>&</sup>lt;sup>1</sup>Perl's Plain Old Documentation: <a href="http://perldoc.perl.org/perlpod.html">http://perldoc.perl.org/perlpod.html</a>

## Code conventions

## Code style

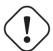

#### Caution

This is work in progress.

We are slowly migrating away from an automated perltidy code style. The reason we are not doing another pass of tidy is that it messes up code history and makes maintainer's job more complicated than it should be. Every new change uses the new guidelines so over time the old code style will slowly disappear.

- Lines of 120 character width manually wrap longer lines
- No tab characters
- Use constants instead of hardcoded strings or numbers (use constantor Readonlymodules)
- in object-oriented modules we use CamelCase notation (ex: \$radiusRequest->getVoIpAttributes();)
- in procedural modules we use perl usual notation (ex: \$node\_info{'pid'} =
   \$current\_request{'pid'};)
- regular expressions should be documented (with the /xmodifier)

SQL should be capitalized, properly indented and always use named fields (no \*)

## Customizing PacketFence

## Captive Portal

#### Presentation

#### XHTML Templates

Captive portal content use Template Toolkit templates (<a href="http://template-toolkit.org/">http://template-toolkit.org/</a>). All the template files are located in /usr/local/pf/html/captive-portal/templates. You can freely edit the HTML code in this file (and all other template files). However, if you want to customize the pages beyond the HTML template (for example by adding new variables to it), you'll need to look into the /usr/local/pf/lib/pf/web/custom.pmPerl module. This module allows you to overload the behavior of the default / usr/local/pf/lib/pf/web.pmmodule.

Each template relies on header.htmland footer.htmlfor the common top and bottom portion of each file.

#### **CSS**

Most of the branding should be possible by only changing the CSS. It is located in /usr/local/pf/html/captive-portal/content/styles.cssand there is also one loaded by mobile browsers at /usr/local/pf/html/captive-portal/content/responsive.css.

#### Workflow

When a HTTP request is received by the Apache web server, the following workflow happens:

- 1. URL is compared against the redirection instructions in /usr/local/pf/conf/httpd.conf.d/ captive-portal-cleanurls.conf
- Requested CGI script in /usr/local/pf/html/captive-portal/is executed
- 3. CGI script calls a generate\_<type>function which is defined in /usr/local/pf/lib/pf/web.pm
- 4. The generate\_<type>function populate the proper template in /usr/local/pf/html/captive-portal/templatesin order to render the page

#### Authentication modules

Default authentication modules are provided in conf/authentication/. These modules are meant to be modified by users. A version check in made in pfcmd checkupto verify API compatibility of modified modules. Since the 3.0 releases these modules are objects and they have a couple of useful methods to override. Check the pf::web::authPOD documentation for the details and the list of all object methods. Below is the list of, arguably, the most interesting:

- getNodeAttributes
- authenticate

Here's an example of a getNodeAttributesthat will automatically categorize nodes of a given authentication type and set an unregdateto tomorrow at midnight:

```
sub getNodeAttributes {
  my ($this) = @_;

  return (
     unregdate => POSIX::strftime( "%Y-%m-%d 00:00:00", localtime(time +
  24*60*60) ),
     category => 'consultants',
  );
}
```

## Remediation Pages

The remediation page shown to the user during isolation are specified through the URL parameter of the given violation in /usr/local/pf/conf/violations.conf. In its default configuration, PacketFence uses PHP to render text provided in the directory /usr/local/pf/html/captive-portal/violations/ and obeys the everything mentionned in the <a href="Presentationsection">Presentationsection</a>. The only caveat being that the template (remediation.html) is not Template Toolkit but pure PHP.

#### **Translations**

The language of the user registration pages is selected through the general.localeconfiguration parameter. Translatable strings are handled differently for the Remediation pages and the rest of the captive portal:

Remediation pages

Strings defined in the violation pages (in /usr/local/pf/html/captive-portal/violations/) will be looked up in the translation files in /usr/local/pf/conf/locale/..and if a translation is available the translated string will be the one visible on the captive portal.

Also, if you create a violation template with the name of your locale in /usr/local/pf/html/captive-portal/violations/in the format: <template\_name>. <locale\_name>. php. It will be loaded instead

of the default <template\_name>.phpand so you can put strings and HTML directly in your target language without the hassle of escaping everything properly as you would need to do with gettext.

For example, if malware.es\_ES.phpexists and you are using the es\_ES(Spanish) locale then it will be loaded instead of malware.phpon violation set to load the malwaretemplate.

Rest of the captive portal

In the templates, if a string is in a i18n()call it will be translated. Also pf::webtakes care of performing some of the other translations.

## Adding custom fields to the database

You can, if needed, add additional fields to the PacketFence database. Keep in mind though that this might lead to more work when you upgrade to the next PacketFence version. Depending on the degree of integration of these fields with PacketFence, you'll have to execute one or more of the following steps

## Adding a field to the database only

In this case, the field is part of one of the main PacketFence tables, but PacketFence is unaware of it. PacketFence won't consult the field and won't be able to modify it. A possible usage scenario would be a 3rd party application which maintains this field.

Since PacketFence doesn't have to know about the field, all you have to do is execute your SQL ALTER TABLE query and you are done.

## Adding a field and giving PacketFence read-only access

In this case, PacketFence can show the contents of the table using both pfcmdand the Web Admin GUI, but won't be able to modify the contents of the field.

Start by modifying the database table using an SQL ALTER TABLE query.

Then, modify the Perl module having the same name as the table you have added the field to, i.e. If you added the field to the node table, then edit /usr/local/pf/lib/pf/node.pm. You'll have to modify the SQL SELECT queries at the beginning of the file to include your new field and, possibly the functions using these queries. If your new field should be used in reports, the dashboard or graphs, you'll also have to modify the queries in /usr/local/pf/lib/pf/pfcmd/graph.pm, /usr/local/pf/lib/pf/pfcmd/report.pmand /usr/local/pf/lib/pf/pfcmd/dashboard.pm.

Last, but not least, you'll have to modify the file /usr/local/pf/conf/ui.conf. In this file, you can also give a nice looking name to your field for showing up in the Web Admin GUI.

## Adding a field and giving PacketFence read-write access

Start by creating the read-only field as described above.

Then, modify the SQL UPDATE and INSERT queries in the database tables Perl module, as well as the associated functions.

The last step is to make PacketFence's grammar aware of the new field. Modify /usr/local/pf/lib/pf/pfcmd/pfcmd.pmand then re-generate the precompiled grammar (which is used by the pfcmd CLI) with:

```
cd /usr/local/pf

/usr/bin/perl -w -e '
    use strict; use warnings;
    use Parse::RecDescent; use lib "/usr/local/pf/lib";
    use pf::pfcmd::pfcmd;
    Parse::RecDescent->Precompile($grammar, "pfcmd_pregrammar");

mv pfcmd_pregrammar.pm /usr/local/pf/lib/pf/pfcmd/pfcmd_pregrammar.pm
```

## VLAN assignment

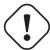

#### Caution

This information in the following section is obsolete.

The pfsetvlan daemon assigns by default a MAC to the VLAN which is saved in the VLAN field in its database entry. This VLAN field is, again by default, filled during registration with the normalVlan configuration setting, defined in /usr/local/pf/conf/switches.conf.

So, there are two different ways to change the VLAN a given node ends up in: by modifying the content which is saved in the VLAN field during registration and by modifying how pfsetvlan uses this information.

Modifying the VLAN assignment during registration

You can change the default behavior by modifying the following lines in /usr/local/pf/cgi-bin/register.cgi

## Modifying how pfsetvlan calculates the VLAN for a node

pfsetvlan uses the getNormalVlanfunction defined in pf::vlan::customto determine a node's VLAN. Here's the default function:

```
sub getNormalVlan {
   #$switch is the switch object (pf::SNMP)
   #$ifIndex is the ifIndex of the computer connected to
   #$mac is the mac connected
   #$node_info is the node info hashref (result of pf::node's node_view on $mac)
   #$conn_type is set to the connnection type expressed as the constant in
pf::config
   #$user_name is set to the RADIUS User-Name attribute (802.1X Username or MAC
address under MAC Authentication)
   #$ssid is the name of the SSID (Be careful: will be empty string if radius
non-wireless and undef if not radius)
   my ($this, $switch, $ifIndex, $mac, $node_info,
       $connection_type, $user_name, $ssid) = @_;
   my $logger = Log::Log4perl->get_logger();
   return $switch->getVlanByName('normalVlan');
}
```

As you can see, the function receives several parameters (such as the switch and full node details) which allow you to return the VLAN in a way that matches exactly your needs!

## **SNMP**

## Introduction

Good places to start reading about SNMP are <a href="http://en.wikipedia.org/wiki/SNMP">http://en.wikipedia.org/wiki/SNMP</a> and <a href="http://en.wikipedia.org/wiki/SNMP">http://en.wikipedia.org/wiki/SNMP</a> and <a href="http://en.wikipedia.org/wiki/SNMP">http://en.wikipedia.org/wiki/SNMP</a> and <a href="http://en.wikipedia.org/wiki/SNMP">http://www.net-snmp.org/</a>.

When working with SNMP, you'll sooner or later (in fact more sooner than later) be confronted with having to translate between OIDs and variable names. When the OIDs are part of the Cisco MIBs, you can use the following tool to do the translation: <a href="http://tools.cisco.com/Support/SNMP/public.jsp">http://tools.cisco.com/Support/SNMP/public.jsp</a>. Otherwise, you'll have to use snmptranslate for example and setup your own collection of MIBs, provided (hopefully) by the manufacturer of your network equipment.

## Obtaining switch and port information

Below are some example of how to obtain simple switch and port information using SNMP. We'll assume that your switch understands SNMP v2, has the read community public defined and is reachable at 192.168.1.10.

## Switch Type

snmpwalk -v 2c -c public 192.168.1.10 sysDescr

## Switchport indexes and descriptions

snmpwalk -v 2c -c public 192.168.1.10 ifDescr

## Switchport types

snmpwalk -v 2c -c public 192.168.1.10 ifType

## Switchport status

snmpwalk -v 2c -c public 192.168.1.10 ifAdminStatus snmpwalk -v 2c -c public 192.168.1.10 ifOperStatus

## Obtaining VLAN information on Cisco switches

## Access VLAN on a switchport

snmpwalk -c public -m CISCO-VLAN-MEMBERSHIP-MIB -M \ /usr/local/share/snmp/mibs:/usr/share/snmp/mibs \ -v 2c 192.168.1.10 vmVlan

## Supporting new network hardware

PacketFence is designed to ease the addition of support for new network hardware referred to as Network Devices. All supported network devices are represented through Perl objects with an extensive use of inheritance. Adding support for a new product comes down to extending the pf::SNMPclass (in /usr/local/pf/lib/pf).

The starting point to adding support for a new network device should be the vendor's documentation! First of all, you'll have to figure out the exact capabilities of the switch and how these capabilities will fit into PacketFence. Is it a Switch, an Access-Point or a Wireless Controller?

#### Switch

Will you be able to use only link change traps? Does your switch allow you to use MAC notification traps? Port Security? MAC Authentication? 802.1X?

## Link change capabilities

You need to define a new class which inherits from pf::SNMPand defines at least the following functions:

- getMacAddrVlan
- getVersion
- getVlan
- getVlans
- isDefinedVlan
- parseTrap
- \_getMacAtIfIndex
- \_setVlan

The parseTrapfunction will need to return a hash with keys trapTypeand trapIfIndex. The associated values must be upor downfor trapTypeand the traps ifIndexfor trapIfIndex.

## MAC notification capabilities

In addition to the functions mentioned for link change, you need to define the following function:

isLearntTrapsEnabled

Also, your parseTrapfunction will need to be able to return a third value for the trapTypekey: mac. In this case, the hash also needs to contain trapOperation, trapVlanand trapMackeys.

#### Port security capabilities

In addition to the functions mentioned for link change, you need to define the following functions:

- isPortSecurityEnabled
- authorizeMAC

In this case, the parseTrapfunction needs to be able to return secureMacAddrViolationfor the trapTypekey.

#### MAC Authentication

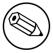

#### Note

Work in progress

#### NAS-Port translation

Often the ifIndexprovided by the switch in a RADIUS Access-Requestis not the same as it's real world physical equivalent. For example in Cisco requests are in the 50xxx while physical ports are 10xxx. In order for PacketFence to properly shut the port or request re-authentication a translation between the two is required. To do so provide an implementation of the following interface:

NasPortToIfIndex

#### MAC Authentication re-evaluation

MAC Authentication re-evaluation is necessary in order to provoke a VLAN change in the PacketFence system. This happens for instance when a node is isolated based on an IDS event or when the user succesfully authenticates through the captive portal. The default implementation in pf::SNMPwill bounce the port if there is no Voice over IP devices connected to the port. Otherwise it will do nothing and send an email. If your device has specific needs (for example it doesn't support RADIUS Dynamic VLAN Assignments) override:

handleReAssignVlanTrapForWiredMacAuth

Once the MAC Authenticationworks, add the Wired MAC Authcapability to the switch's code with:

sub supportsWiredMacAuth { return \$TRUE; }

#### 802.1X

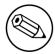

#### Note Work in progress

#### NAS-Port translation

Often the ifIndexprovided by the switch in a RADIUS Access-Requestis not the same as it's real world physical equivalent. For example in Cisco requests are in the 50xxx while physical ports are 10xxx. In order for PacketFence to properly shut the port or request re-authentication a translation between the two is required. To do so provide an implementation of the following interface:

■ NasPortToIfIndex

So far the implementation has been the same for MAC Authentication and 802.1X.

#### Force 802.1X re-authentication

802.1X re-authentication is necessary in order to provoke a VLAN change in the PacketFence system. This happens for instance when a node is isolated based on an IDS event or when the user successfully authenticates through the captive portal. The default implementation in pf::SNMPuses the IEEE8021-PAE-MIBand is generally well supported. If the default implementation to force 802.1X re-authentication doesn't work override:

dot1xPortReauthenticate

Proper 802.1X implementations will perform re-authentication while still allowing traffic to go through for supplicants under re-evaluation.

Once the 802.1Xworks, add the Wired Dot1Xcapability to the switch's code with:

sub supportsWiredDot1x { return \$TRUE; }

## RADIUS Dynamic Authorization (RFC3576)

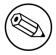

#### Note

RADIUS Dynamic Authorization implementation is not recommended on the wired side at this point.

RADIUS Dynamic Authorization also known as RADIUS Change of Authorization (CoA) or RADIUS Disconnect Messages is supported by PacketFence starting with version 3.1.

On wired network devices CoA can be used to change the security posture of a MAC and perform other functions like bounce a port. So far we only encountered support for CoA on the wired side on the Cisco hardware. For an implementation example check \_radiusBounceMacin pf::SNMP::Cisco.

#### Floating Network Devices Support

Floating Network Devices are described in the Administration Guide under "Floating Network Devices" in the "Optional Components" section. Refer to this documentation if you don't know what Floating Network Devices are.

In order to support Floating Network Devices on a switch, you need to implement the following methods:

- setPortSecurityEnableByIfIndex(\$ifIndex, \$enable)
- isTrunkPort(\$ifIndex)
- setModeTrunk(\$ifIndex, \$enable)
- setTaggedVlans(\$ifIndex, \$switch\_locker\_ref, @vlans)
- removeAllTaggedVlans(\$ifIndex, \$switch\_locker\_ref)

You might need to implement the following:

- enablePortConfigAsTrunk(\$mac, \$switch\_port, \$switch\_locker, \$taggedVlans)provided by pf::SNMPcore as the glue between setModeTrunk(), setTaggedVlans()and
  removeAllTaggedVlans(). Override if necessary.
- disablePortConfigAsTrunk(\$switch\_port)- provided by pf::SNMPcore as the glue between setModeTrunk(), setTaggedVlans()and removeAllTaggedVlans(). Override if necessary.
- enablePortSecurityByIfIndex(\$ifIndex)- provided by pf::SNMPcore as a slim accessor to setPortSecurityEnableByIfIndex(). Override if necessary.
- disablePortSecurityByIfIndex(\$ifIndex)- provided by pf::SNMPcore as a slim accessor to setPortSecurityEnableByIfIndex(). Override if necessary.
- enableIfLinkUpDownTraps(\$ifIndex)- provided by pf::SNMPcore as a slim accessor to setIfLinkUpDownTrapEnable. Override if necessary.
- disableIfLinkUpDownTraps(\$ifIndex)- provided by pf::SNMPcore as a slim accessor to Override if necessary.

Once all the required methods are implemented, enable the capability in the switch's code with:

```
sub supportsFloatingDevice { return $TRUE; }
```

## Wireless Access-Points or Controllers

#### Minimum hardware requirements

PacketFence's minimum requirements regarding Wireless hardware is:

- definition of several SSID with several VLANs inside every SSID (minimum of 2 VLANs per SSID)
- RADIUS authentication (MAC Authentication / 802.1X)
- Dynamic VLAN assignment through RADIUS attributes
- a means to de-associate or de-authenticate a client through CLI (Telnet or SSH), SNMP, RADIUS Dyn-Auth <sup>1</sup>or WebServices

Most of these features work out of the box for enterprise grade Access Points (AP) or Controllers. Where the situation starts to vary is for deauthentication support.

#### De-authentication techniques

CLI (SSH or Telnet)

An error prone interface and requires preparation for the SSH access or is insecure for Telnet. Not recommended if you can avoid it.

SNMP

SNMP de-authentication works well when available. However Vendor support is not consistent and the OID to use are not standard.

RADIUS Dynamic Authorization (RFC3576)

RADIUS Dynamic Authorization also known as RADIUS Change of Authorization (CoA) or RADIUS Disconnect Messages is supported by PacketFence starting with version 3.1. When supported it is the preferred technique to perform de-authentication. It is standard and requires less configuration from the user.

An actual implementation can be found in pf::SNMP::Aruba.

#### Template module

Start with a copy of the template module pf/lib/pf/SNMP/WirelessModuleTemplate.pmand fill in appropriate documentation and code.

#### Required methods

You need to implement at least:

- getVersion()- fetch firmware version
- parseTrap()- parses the SNMP Traps sent by the hardware. For wireless hardware an empty method like the one in pf::SNMP::WirelessModuleTemplateis ok.
- deauthenticateMac()- performs deauthentication
- supportsWirelessMacAuth(), supportsWirelessDot1x()- based on what the hardware supports

#### Override methods

If default implementation of the following methods doesn't work you will need to override them:

extractSsid()- extract SSID from RADIUS Request

## Special case: bridged versus tunneled modes and deauthentication

It is important to validate the Access-Point (AP) to Controller relationship when operating in bridged mode versus when operating in tunneled mode. For example, some hardware will send the RADIUS Access-Request from the AP when in bridged mode even though it is controlled by a controller. This behavior impacts deauthentication because it still needs to be performed on the controller. To support this behavior a switches.confparameter was introduced: controller\_ip.

When adding a new Wireless module try to validate the bridged versus tunneled behavior and modify deauthenticateMac() to honor controller\_ipif required.

## The "adding a new network device module in PacketFence" checklist

Here's a quick rundown of the several files you need to edit in order to add a new switch into PacketFence. There's a plan to reduce this amount of work in progress see <u>issue #1085</u>.

- Tested model and firmware version should be documented in module's POD
- Any bugs and limitations should be documented in module's POD
- Add it to pf/html/admin/configuration/switches\_add.php and switches\_edit.php
- Make sure that all tests pass
- Add configuration documentation to the Network Devices Guide
- Add switch to the Network Devices Guide's switch chart
- Add switch to the chart in README.network-devices

## Developer recipes

## Running development version

#### Bleeding edge

For day to day development one can run a checkout of the current development branch in /usr/local/pf/and develop there within a working setup.

Care should be taken not to commit local configuration files changes and files not in the repository.

## Not so bleeding edge

Using the development yumrepository and upgrade packetfence often is a good way to proceed. Check our <u>snapshots download page</u>for instructions.

Make sure you read the UPGRADEdocument after every upgrades to avoid any surprises.

## Debugging PacketFence grammar

PacketFence uses a parser to validate user input. This parser is referred to as the grammar. When you see errors like

Command not understood. (pfcmd grammar test failed at line 217.)

it means that you faced a problem in the command you are trying to send or in the grammar itself.

The parsing of a command is a tricky process. First the command is interpreted in the pf::pfcmdmodule using traditional regular expressions. Then some of the commands will trigger the parser pf::pfcmd::pfcmd\_pregrammarwhich is a precompiled module that is generated from pf::pfcmd::pfcmdwhen packetfence is built.

To help troubleshoot a failing command, you can enable tracing on the parser by removing the comment from the following line in pfcmd: #our \$RD\_TRACE = 1;

## New Exception handling techniques under testing

Little attention was given to error-handling in PacketFence's early design. This is understandable as it wasn't probably the most bang-for-the-buck thing to do. However we must now live with a large code base that explodes at runtime or that doesn't differentiate an erroneous condition from a null or o value. Refactoring to improve error-handling will be gradual but new code should follow these tips:

- 1. use Try::Tiny
- 2. wrap stuff in try {...} catch {...};(and optionally a finally {...};)
- 3. in the code use die(...);to throw an exception and make the error message meaningful
- 4. in the catch block, use \$logger->logcarp(string . \$\_)if I want output to the CLI, otherwise, choose wisely

This catches a lot of errors (including runtime crashers) and allows us to recover from these conditions.

So far, it is mandatory to wrap the Web Services enabled network devices modules' code since SOAP::Lite will die on you if host is unreachable for example (actually it's LWP::UserAgentwho will).

## Contributing

Here are some golden rules of contributing to PacketFence:

• Be active on the developer mailing list

The place to be if you want to contribute to the PacketFence project is our developers mailing list: <a href="https://lists.sourceforge.net/lists/listinfo/packetfence-devel">https://lists.sourceforge.net/lists/listinfo/packetfence-devel</a>. Let us know your issues, what you are working on and how you want to solve your problems. The more you collaborate the greater the chances that your work will be incorporated in a timely fashion.

• Use the issue tracker: <a href="http://www.packetfence.org/bugs/">http://www.packetfence.org/bugs/</a>

Good chances that the bug you want to fix or the feature you want to implement is already filed and that information in the ticket will help you.

• Please provide small, focused and manageable patches

If you plan on doing a lot of code, use monotone and track our current development branch. Develop the feature in small chunks and stay in touch with us. This way it'll be merged quickly in our codebase. No big code dumps after finishing your feature please.

## Creating patches

Patches should be sent in unified diff format. This can be obtained from the diffor mtntools.

diff -u oldfile newfile

or from a checkout of the PacketFence source code from monotone:

mtn diff

If required a public branch can be created for contributors on our public source code repository.

#### **Translations**

The internationalization process uses gettext. If you are new to gettext, please consult <a href="http://www.gnu.org/software/gettext/manual/gettext.html#0verviewfor">http://www.gnu.org/software/gettext/manual/gettext.html#0verviewfor</a> a quick introduction.

The PO files are stored in /usr/local/pf/conf/locale. List that directory to see the languages we currently have translations for.

## Online using Transifex

We use the hosted service Transifex to translate <u>PacketFence's PO files</u>. It offers the possibility to translate all the strings online as well as providing a command-line tool to push your changes. It's very convenient.

To use Transifex, you must first sign up for a free account here: <a href="https://www.transifex.net/plans/signup/free/">https://www.transifex.net/plans/signup/free/</a>

- Once registered, <u>request a new team for your language</u>
- Once authorized, you'll be able to start/continue translating PacketFence in your language

If you need further help about using Transifex, you might want to have <u>a look here</u>.

## Using traditional method

If you want to add support for a new language, please follow these steps:

- 1. create a new language subdirectory in /usr/local/pf/conf/locale
- 2. change into your newly created directory
- 3. create a new subdirectory LC\_MESSAGES
- 4. change into your newly created directory
- 5. copy the file /usr/local/pf/conf/locale/en/LC\_MESSAGES/packetfence.pointo your directory
- 6. translate the message strings in packetfence.po
- 7. create the M0 file by executing:

/usr/bin/msgfmt packetfence.po

Submit your new translation to the PacketFence project by contacting us at <u>packetfence-devel@lists.sourceforge.net</u>.

## Additional Information

For more information, please consult the mailing archives or post your questions to it. For details, see:

<u>packetfence-announce@lists.sourceforge.net</u>: Public announcements (new releases, security warnings etc.) regarding PacketFence

<u>packetfence-devel@lists.sourceforge.net</u>: Discussion of PacketFence development

packetfence-users@lists.sourceforge.net: User and usage discussions

## Commercial Support and Contact Information

For any questions or comments, do not hesitate to contact us by writing an email to: <a href="mailto:support@inverse.ca">support@inverse.ca</a>

Inverse (<a href="http://inverse.ca">http://inverse.ca</a>) offers professional services around PacketFence to help organizations deploy the solution, customize, migrate versions or from another system, performance tuning or aligning with best practices.

Hourly rates or support packages are offered to best suit your needs.

Please visit <a href="http://inverse.ca/support.html">http://inverse.ca/support.html</a> for details.

## GNU Free Documentation License

Please refer to <a href="http://www.gnu.org/licenses/fdl-1.2.txt">http://www.gnu.org/licenses/fdl-1.2.txt</a> for the full license.